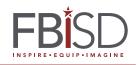

Log-in to Skyward.

You will see a message about 2016-2017 Graduation Tickets at the top. CLICK on the link "Fill out Online Form"

| Family Access<br>SKYWARD STUDENT NAME |                                                                                                    | My Account Exit               |                                                             |  |
|---------------------------------------|----------------------------------------------------------------------------------------------------|-------------------------------|-------------------------------------------------------------|--|
| Home<br>New Student                   | An Online Form is now available to fill out                                                                                    | You have unread messages<br>♥ | Description     Calendar       Thu Mar 9, 2017     Calendar |  |
| Online<br>Enrollment<br>Online Forms  | 2016-2017 GRADUATION TICKETS is now available<br>not been completed for this due by<br>Fill out Online Form Select fill out Or |                               | Part 9<br>Fri Mar 10, 2017                                  |  |

**II.** *Read the important message* and then **click on 1. Custom Form** in the upper right hand corner.

| DULLES H S)                                                                                                    |                                                                                                    |                                             |
|----------------------------------------------------------------------------------------------------|----------------------------------------------------------------------------------------------------|---------------------------------------------|
| District Message                                                                                                    | Select step 1 Custom                                                                                                    | District Message                            |
| Congratulations on your student's according process carefully:                                                               | omplishment! Please read these important points about the ticketing                                                                                                    | 1. Custom Form                              |
| -Each senior may request 10 tickets. F<br>should work with non-primary and/or o                                              | lease request only the number of tickets your family needs. (Families the guardians to ensure all parents are included.)                                                                                                    | 2. Complete 2016-2017<br>Graduation Tickets |
| -Tickets are required for every guest ov                                                                                     | rer the age of two. No one will be admitted without a ticket.                                                                                                    | Next                                        |
| -Graduating seniors do not require a ti                                                                                      | cket.                                                                                                    | Close and Finish Later                      |
| -If you need additional tickets beyond t<br>to be added to a waiting list. Please do                                         | he allotted number, you may request more in the second field on this form<br>o not fill in the second field if you are not requesting additional tickets.                                                                                                    |                                             |
| -You may make changes online to you                                                                                          | r request through Friday, April 21.                                                                                                    |                                             |
| -After the requested tickets have been<br>redistributed to those on the waiting lis<br>Every effort will be made to accommon | fulfilled for the graduating class, any tickets not claimed will be<br>st. Seniors will be notified of the additional tickets allotted to them on May 5.<br>late requests.                                                                                                    |                                             |
| -NOTE: Requesting additional tickets (                                                                                       | does not guarantee that you will receive more than the allotted number.                                                                                                    |                                             |
| -DO NOT LOSE YOUR TICKETS - The<br>Smart Financial Centre without a ticket                                                   | re will be no replacement tickets issued. You will not be able to enter the                                                                                                    |                                             |
| the graduation ceremony at the Smart<br>you plan to ride the shuttle bus, you ne                                             | e to park for free at their student's home campus and ride an FBISD bus to<br>Financial Centre. The buses will also bring you back after the ceremony. If<br>ed to fill out the section for this service on the ticket form. (Students will be<br>y and will receive more information about those details from their |                                             |

# **III.** You will see this **form**.

| Cl              | ick on "                              | View Fu                                          | ll Screen"                                                                           |                      |                        |                                     |               |
|-----------------|---------------------------------------|--------------------------------------------------|--------------------------------------------------------------------------------------|----------------------|------------------------|-------------------------------------|---------------|
| Print           |                                       |                                                  |                                                                                      |                      | View Full Screen       | 1. Custom Form                      |               |
|                 |                                       |                                                  | ED                                                                                   |                      |                        | 2. Complete 201<br>Graduation Ticke | 6-2017<br>ets |
|                 |                                       |                                                  | ЬR                                                                                   | SD)                  |                        | Previous Step                       | Next Ste      |
|                 |                                       |                                                  | INSPIRE + EQ                                                                         | JIPIIMAGINE          |                        |                                     |               |
|                 | CL                                    | ASS OF 20                                        | 17 GRADUATI                                                                          | ON TICKET            | IS REQUEST             |                                     | Lutor         |
| Student Nar     | me Your stud                          | ent's name                                       |                                                                                      | E                    | ntity:                 |                                     |               |
|                 |                                       |                                                  | TICKET IN                                                                            | FORMATION            |                        |                                     |               |
| Smart Finan     | icial Centre                          |                                                  |                                                                                      |                      |                        |                                     |               |
| Each After ti   | senior may requi<br>he requested tick | est up to eight (8) tic<br>ets have been fulfill | the age of two (2) to be a<br>kets for general seating<br>ed for the graduating clas | in the Smart Finan   | cial Cont              |                                     |               |
| Indicate the    | number of tickets                     |                                                  |                                                                                      |                      |                        |                                     |               |
| lf available, l | would like 0                          | additional tickets.                              |                                                                                      |                      |                        |                                     |               |
| There           | is no guarantee                       | that we will be able                             | to accomodate requests                                                               | for extra tickets.   |                        |                                     |               |
|                 |                                       |                                                  | uates the opportunity to ta<br>inity, please fill out the inf                        |                      | o the Smart Financial  |                                     |               |
| 0-2 years of    | ld (parents will b                    | e required to provid                             | le car seats) 0                                                                      |                      |                        |                                     |               |
| 3-4 years of    | ld (special needs                     | buses will be used                               | l in order to provide a se                                                           | atbelt for the chile | dren in this age range |                                     |               |
|                 |                                       | Complete                                         | Step 1 and move to Step 2                                                            |                      |                        | and select com<br>move to step 2    | plete         |
|                 |                                       |                                                  |                                                                                      |                      |                        |                                     |               |
|                 |                                       |                                                  |                                                                                      |                      |                        |                                     |               |
|                 |                                       |                                                  |                                                                                      |                      |                        |                                     |               |
|                 |                                       |                                                  |                                                                                      |                      |                        |                                     |               |
| GNAT            | URE: PI                               | ease type                                        | e in your na                                                                         | me.                  |                        |                                     |               |

# Fill out form:

- Check that the name is your/your child's name.
- Next to "Indicate the number of tickets," click on the down arrow and select the number of tickets you would like. *Please only order the number of tickets you need, up to the allowed number.*
- If you need additional tickets above the allotted number, type in that number in the second field.

## SHUTTLE SERVICE REQUEST:

 If you would like to ride a free shuttle bus from your campus to the Smart Financial Centre, please indicate in the next 3 fields how many people will be riding so we can have enough buses ready.

If you would like to park at the Smart Financial Centre, the parking fee is \$10.00.

Click on "Complete Step 1 and move to Step 2"

# **Step 2. Order Review and Submission**

2016-2017 GRADUATION TICKETS

#### To close, you have the option to:

- Click on Previous Step
- Close and Finish Later
- Submit 2016-2017 Graduation Tickets

|                                                                                                    | Submit 2010 2017 Graduation nekets                    |
|----------------------------------------------------------------------------------------------------|-------------------------------------------------------|
| (DULLES H S)                                                                                                    | Print                                                 |
| Step 2. Complete 2016-2017 GRADUATION TICKETS (Re                                                                                      | equired) District Message                             |
| By completing 2016-2017 GRADUATION TICKETS, you are confirming th<br>Are you sure you want to complete 2016-2017 GRADUATION TICKETS fo | at the Steps below have been finished. 1. Custom Form |
| Custom Form     Completed 03/02/2017 10                                                                                                | 2. Complete 201 -2017<br>GRADUATION TI VETS           |
| Guardian Name: Guardian Address:                                                                                                    | Previous Step Next Step                               |
|                                                                                                    | Close and Finish Later                                |
| Submit 2016-2017 GRADUATIC<br>TICKETS                                                                                                  | Select Submit 2016-2017<br>Graduation Tickets         |

### After the form is submitted you will get a confirmation message:

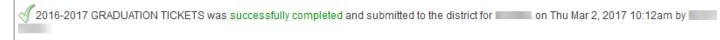

## You still have the option to:

- "Go back to review completed steps" or
- "Mark 2016-2017 Graduation Tickets as not completed and make changes." This is where you will click if you log back in at a later time and want to make changes.

| 2016-2017 Graduation Tickets was successfully completed and submitted to the dist | trict for on Thu Mar 30, 2017 10:10am by                                            |
|-----------------------------------------------------------------------------------|-------------------------------------------------------------------------------------|
| Go back to review completed steps <                                               | Select this field if changes need to<br>be make to the form after it's<br>submitted |

- If you get back to the original page and want to change the number of tickets but it is grayed out, click on "Edit Step 1" at the bottom. It will then allow you to change your ticket number.
- You may make changes until this form is pulled from Skyward at the end of the day on **April 21**.

#### YOU WILL BE NOTIFIED BY YOUR CAMPUS ON FRIDAY, MAY 5 OF THE NUMBER OF EXTRA TICKETS THAT WILL BE ALLOTTED TO YOU.

\*\*\*We will make every effort for you to have the number of tickets you need.

| Step 1. Custom Form (Required)                                                                                                    | √ Completed 03/30/2017 10:09am                   | District Message                                           |
|----------------------------------------------------------------------------------------------------|--------------------------------------------------|------------------------------------------------------------|
| Print                                                                                                    | View Full Screen                                 | 1. Custom Form<br>Completed 03/30/201                      |
| F                                                                                                    | BISD                                             | 2. Complete 2016-20<br>Graduation Tickets<br>Previous Step |
| CLASS OF 2017 GRADU                                                                                                    | ATION TICKETS REQUEST                            | Close and Finish                                           |
| Student Name:                                                                                                    | Entity:                                          |                                                            |
| TICK                                                                                                    | ET INFORMATION                                   |                                                            |
| Smart Financial Centre                                                                                                    |                                                  |                                                            |
| Each senior may request up to eight (8) tickets for general se<br>After the requested tickets have been fulfilled for the graduati<br>Indicate up number of tickets 02 - |                                                  |                                                            |
| If available, would like 0 additional tickets.                                                                                                    |                                                  |                                                            |
| • There is to guarantee that we will be able to accomodate red                                                                                                    | quests for extra tickets.                        |                                                            |
| FBISD would like to offer the families of our graduates the opportun<br>If you would like to the advantage of this opportunity, please fill out                          |                                                  |                                                            |
| 0-2 years old (parents vill be required to provide car seats)                                                                                                    | 0                                                |                                                            |
| 3-4 years old (special need buses will be used in order to provid                                                                                                    | le a seatbelt for the children in this age range |                                                            |
| Edit Step 1                                                                                                    |                                                  |                                                            |
|                                                                                                    |                                                  |                                                            |
|                                                                                                    |                                                  |                                                            |